# Probleemoplossing als ICM-taalproblemen Ī

# Inhoud

[Inleiding](#page-0-0) [Voorwaarden](#page-0-1) [Vereisten](#page-0-2) [Gebruikte componenten](#page-0-3) **[Conventies](#page-0-4)** [ICM taalafhankelijke hotfixes falen met fout](#page-1-0) **[Oplossing](#page-1-1)** [De naam van de agent verschijnt in bepaalde talen in Agent Explorer](#page-2-0) **[Oplossing](#page-2-1)** [Gerelateerde informatie](#page-2-2)

# <span id="page-0-0"></span>**Inleiding**

Dit document beschrijft hoe u een aantal problemen kunt oplossen die zich voordoen met de taal in een Cisco Intelligent Contact Management (ICM) Enterprise Edition-omgeving.

# <span id="page-0-1"></span>Voorwaarden

#### <span id="page-0-2"></span>Vereisten

Cisco raadt kennis van de volgende onderwerpen aan:

- $\bullet$  ICM 4.x/7.x
- Microsoft Registereditor

#### <span id="page-0-3"></span>Gebruikte componenten

De informatie in dit document is gebaseerd op de ICM Enterprise Edition versie 4.6.2 en later.

De informatie in dit document is gebaseerd op de apparaten in een specifieke laboratoriumomgeving. Alle apparaten die in dit document worden beschreven, hadden een opgeschoonde (standaard)configuratie. Als uw netwerk live is, moet u de potentiële impact van elke opdracht begrijpen.

#### <span id="page-0-4"></span>**Conventies**

Raadpleeg [Cisco Technical Tips Conventions \(Conventies voor technische tips van Cisco\) voor](//www.cisco.com/en/US/tech/tk801/tk36/technologies_tech_note09186a0080121ac5.shtml) [meer informatie over documentconventies.](//www.cisco.com/en/US/tech/tk801/tk36/technologies_tech_note09186a0080121ac5.shtml)

# <span id="page-1-0"></span>ICM taalafhankelijke hotfixes falen met fout

Wanneer u ICM taal-afhankelijke hotfixes toepast, verschijnt dit bericht:

Note: Hotfix contain localize file. Hotfix will be applied based on localize language. status: Hotfix not localize for this language (Not Install) Raadpleeg Cisco bug-ID [CSCma2952](https://tools.cisco.com/bugsearch/bug/cscma22952) (allee[n](//tools.cisco.com/RPF/register/register.do) [geregistreerde](//tools.cisco.com/RPF/register/register.do) klanten) voor meer informatie.

# <span id="page-1-1"></span>**Oplossing**

Wanneer u ICM hotfixes voor de Engelse versie toepast, moet u de waarden van de Taal en de Lokale Taal in de Registratie van Microsoft Windows definiëren als Engels (Amerikaans) en enu.

N.B.: In dit document worden het Engels (Amerikaans) en de rest van de selectie gemaakt. Als u in een andere taal werkt, stelt u de waarden voor de taal en de lokale taal in.

Volg deze procedure om het Windows-register te bewerken:

- 1. Kies Start > Start in de taakbalk.
- 2. Voer in het dialoogvenster Uitvoeren regedt32 in.
- 3. Kies HKEY\_LOCAL\_MACHINE.
- 4. navigeren naar deze registratiesleutel: HKEY\_LOCAL\_MACHINE\SOFTWARE\GeoTel\ICR\SystemSettings

#### Afbeelding 1 verschijnt.Afbeelding 1 - griffier

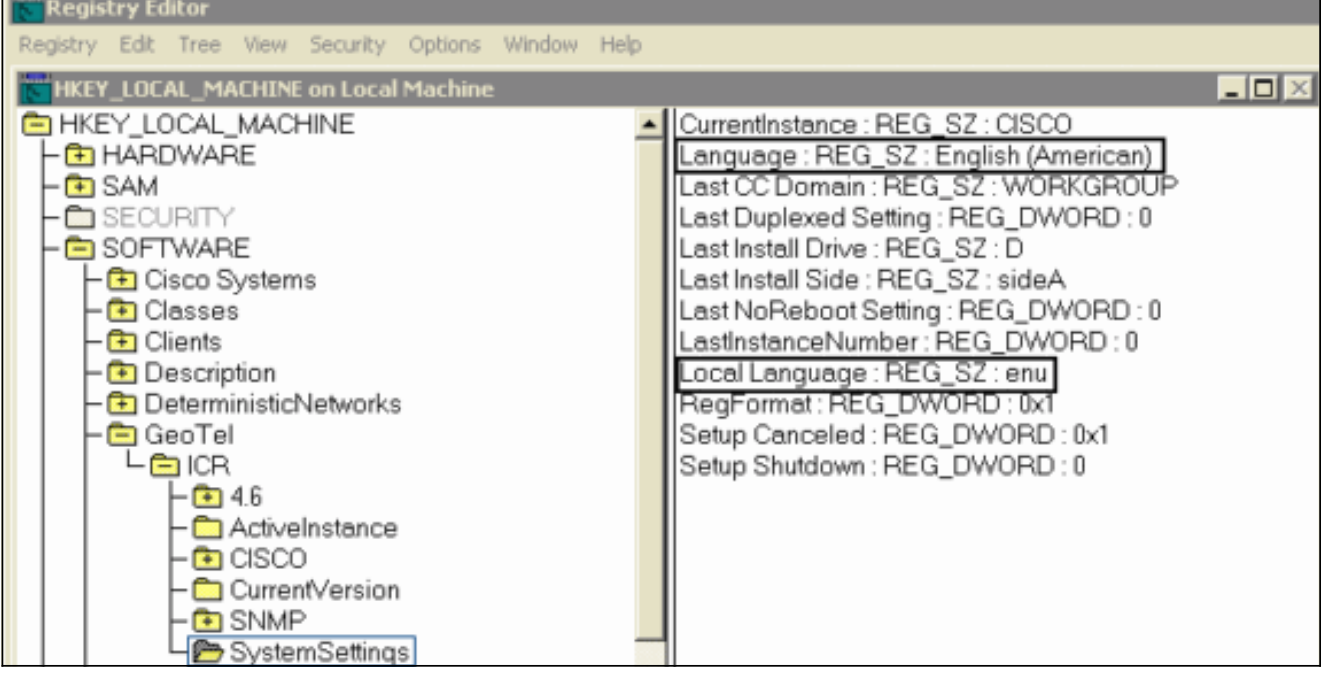

Opmerking: Voor ICM versie 5.x en later leest de registratiesleutel:

HKEY\_LOCAL\_MACHINE\SOFTWARE\Cisco Systems, Inc.\ICM\SystemSettings

- 5. Stel de taalwaarde in op Engels (Amerikaans).
- 6. Stel de waarde voor de lokale taal in op menu.Opmerking: Als er geen waarde voor een string register (taal of lokale taal) bestaat, moet u deze toevoegen.

Nadat u het register wijzigt, kunt u met succes de Engels-afhankelijke ICM hotfixes toepassen.

# <span id="page-2-0"></span>De naam van de agent verschijnt in bepaalde talen in Agent **Explorer**

Wanneer deze stappen worden voltooid, lijkt de naam van de agent vervormd in de verkenner.

- 1. Typ in Start > Start een tekenkaart om de tekenmap op te halen en selecteer de optie teken opnieuw tekenen. Begrepen.
- 2. Open Agent Explorer en plak in het veld Voornaam het gekopieerde teken en slaat het op.

#### <span id="page-2-1"></span>**Oplossing**

De workround in SQL 2005 is om AutoAnsiToOem onder HKEY\_LOCAL\_MACHINE\SOFTWARE\Microsoft\MSSQLServer\Client\DB-Lib te maken met de waarde ingesteld op ON.

Raadpleeg Cisco Bug ID [CSCsx42459](https://tools.cisco.com/bugsearch/bug/CSCsx42459) (alleen [geregistreerde](//tools.cisco.com/RPF/register/register.do) klanten) voor een mogelijke oplossing.

# <span id="page-2-2"></span>Gerelateerde informatie

- [Microsoft Security updates/patches installeren in contactcenters/ICM-servers](https://supportforums.cisco.com/docs/DOC-13458?referring_site=bodynav)
- [Tips voor het oplossen van problemen voor Unified CM/CCE en Hosted](https://supportforums.cisco.com/docs/DOC-6188?referring_site=bodynav)
- [Technische ondersteuning en documentatie Cisco Systems](//www.cisco.com/cisco/web/support/index.html?referring_site=bodynav)